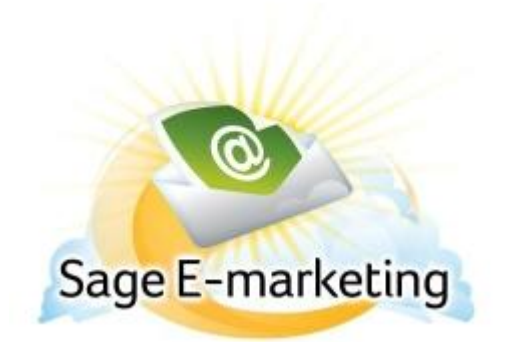

## **Quick Start Guide to:**

## **Using the Short Survey Link**

The purpose of the short survey link is to provide a simple link from which your customers can access your survey. For example, rather than having a longer link that says http://www.swiftpageemail.com/spe.support/SurveySPFRecord/Survey.aspx, you can just have a link that reads [http://www.swiftpageemail.com/survey/SPF.](http://www.swiftpageemail.com/survey/SPF)

Below are the steps for creating a short survey link:

- 1. Create a survey in Sage E-marketing.
- 2. When the survey is finished, click on the "Survey Management" button (on the Reports & Surveys tab in the Sage E-marketing online editor).
- 3. Click the button that says "Create Short Link"

## **Survey Management**

## **Current Survey: SampleSurvey**

Survey Link: use the link below to access this survey from your website: http://www.SPLocalized2.com/SageEmarketingDocuments.jess/SurveySampleSurvey/Survey.aspx Test it

Create a short survey link: Make your survey link short and easy to remember.

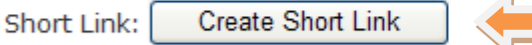

Create a new survey: Select 'New' below and then 'Survey Design' from the navigation bar above. New **Change Current** Rename Delete

4. On the screen that opens up, insert the new ending for your survey link. For instance, if your company is ABC Corporation and your survey is a newsletter signup, you might enter "ABCCorpNewsletter" as the ending for your survey link. **Note: if you enter a survey link ending already in use, the system will prompt you to put in a different survey link ending.** 

5. Click Submit after putting in the ending for you survey link.

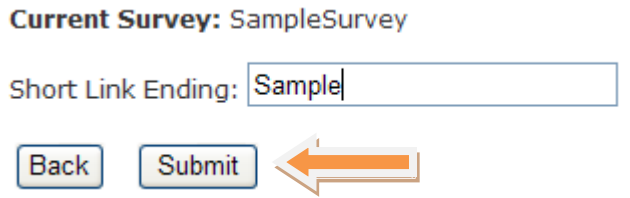

6. You will be brought back to the Survey Management page and the new URL for the short link to your survey will appear. You can now use that URL to link to the survey from your Sage E-marketing template or your web site. When the new short survey link is put into a browser, it automatically forwards to your survey.

Create a short survey link: Make your survey link short and easy to remember.

Short Link: http://www.SPLocalized2.com/survey/Sample

- Delete Short Link
- 7. You are finished—your short survey link has been created!